# **SONY.**

## 4-586-868-**11**(1) (SL)

# Digitalna videokamera HD

## Navodila za začetek

Ta navodila opisujejo potrebne priprave, da začnete uporabljati kamero, osnovne operacije in tako naprej. Za podrobnosti glejte spletni vodnik za pomoč.

http://rd1.sony.net/help/cam/1640/h\_zz/

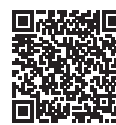

Podrobne informacije o načinih uporabe kamere in programske opreme najdete na spodnjem spletnem mestu. http://www.sony.net/actioncam/support/

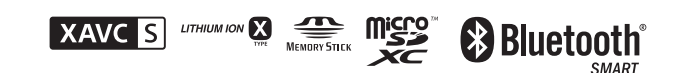

### HDR-AS50

## **Preberite najprej**

# Kaj je potrebno, da naredite privlačen film s kamero

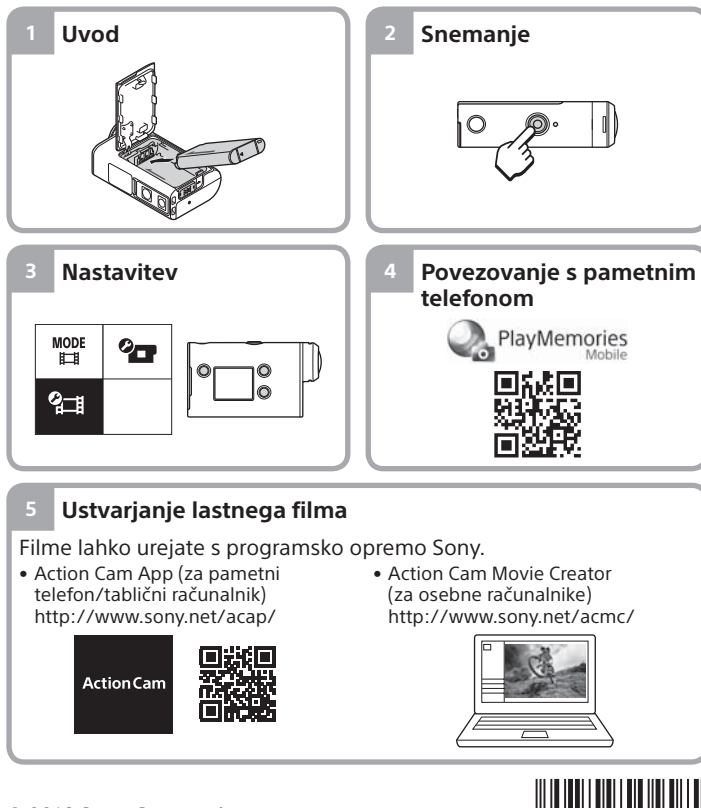

Pregled priloženih elementov

Številka v oklepajih označuje količino priloženih elementov. • Kamera (1)/podvodno ohišje (MPK-UWH1) (1) Kamera je nameščena v podvodno ohišje. Odprite pokrov ohišja,

- kot je prikazano spodaj. • Kabel Micro USB (1)
- Paket akumulatorskih baterij
- (NP-BX1) (1) • Pritrditvena sponka (1)
- Navodila za začetek
- (ta dokument) (1)
- Referenčni priročnik (1)

# Glavni deli

- T Gumb (<sup>I</sup>) (vklop/stanie pripravljenosti) 2Gumb MENU 3 Zaslon Gumba UP/DOWN Lučka REC Gumb REC (Film/Slika)/gumb ENTER (Izbira menija) Lučka REC/LIVE **8**Objektiv **9** Zvočnik 10 Mikrofoni  $\overline{11}$ Pokrov za baterijo 12 Pokrov konektoria (večnamenski priključek/priključek Micro USB) 13Lučka REC 14 Zaklepni vzvod
- Pokrov za pomnilniško kartico

## **Uvod**

# Polnjenje paketa baterij

Zaklepni vzvod potisnite navzdol, da odprete pokrov baterije, in vstavite paket baterij.

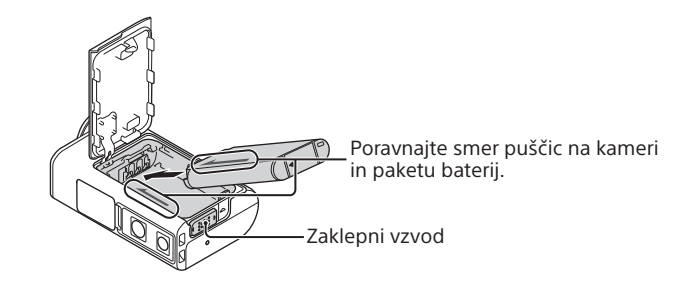

2 Trdno zaprite pokrov in potisnite zaklepni vzvod v zaklenjeni položaj.

Prepričajte se, da rumena oznaka na zaklepnem vzvodu ni vidna.

Odprite pokrov priključka ter povežite izklopljeno kamero in vklopljeni računalnik s kablom micro USB (priložen).

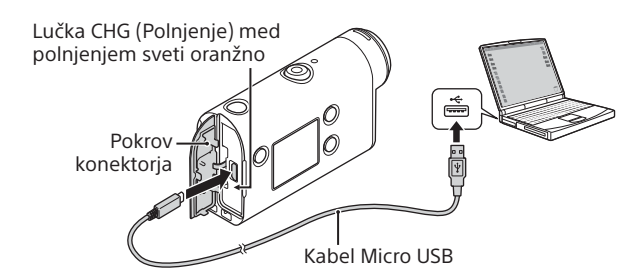

# Vstavljanje pomnilniške kartice

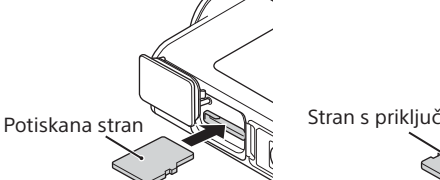

Kartica microSD/ microSDHC/ microSDXC

Medij Memory Stick Micro™ (Mark2)

**Pomnilniške kartice, ki jih lahko uporabite v kameri**

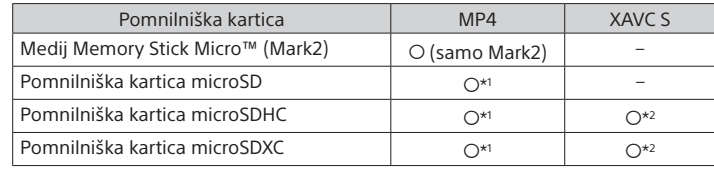

\*1 Kartica SD Speed Class 4 (CLASS $\left(\bigcirc$ ) ali hitrejša ali UHS Speed Class 1  $\left(\bigcirc\right)$ ali hitrejša

- \*2 Pomnilniška kartica, ki izpolnjuje vse naslednje specifikacije:
- 4 GB ali več pomnilnika
- SD Speed Class 10 (CLASS<sup>(O)</sup> ali UHS Speed Class 1 (<sup>1</sup>) ali hitrejša

#### **Opombe**

- Delovanje z vsemi pomnilniškimi karticami ni zajamčeno. Če želite več informacij o pomnilniških karticah, ki jih ne izdeluje Sony, se obrnite na posamezne proizvajalce.
- Preverite, ali je pomnilniška kartica pravilno obrnjena. Če jo napačno obrnjeno na silo vstavite v režo, se lahko poškodujejo tako kartica in reža kot tudi slikovni podatki na njej.
- Pred uporabo pomnilniško kartico formatirajte v kameri.
- Prepričajte se, da sta pokrov konektorja in pokrov paketa baterij/pomnilniške kartice varno zaprta ter da pred uporabo v pokrovu ni tujkov. V nasprotnem primeru lahko pride do vdora vode.

## Nastavitev ure

Ko kamero prvič vklopite s pritiskom na gumb  $\Diamond$  (vklop/stanje pripravljenosti), se prikaže čas območja/poletni čas oz. nastavitev datuma in časa.

Pritisnite gumb UP ali gumb DOWN, da izberete želeni element, in nato pritisnite gumb ENTER.

#### **Namiga**

• Zaslon za nastavitev datuma in časa/območja/poletnega časa se prikaže tudi, ko ponastavite nastavitve.

• Regije določa časovna razlika med greenwiškim srednjim časom (GMT) in standardnim časom mesta, kjer se nahajate. Za podrobnosti o časovnih razlikah glejte razdelek »Seznam časovnih razlik med prestolnicami sveta« v spletnem vodniku za pomoč.

### **Snemanje**

# Nastavitev snemalnega načina

Pritisnite gumb MENU in izberite  $\overset{\text{MDDE}}{\text{Hil}} \rightarrow$  snemalni način.

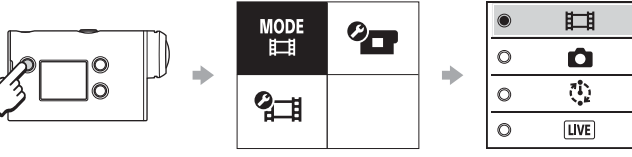

#### **Seznam načinov**

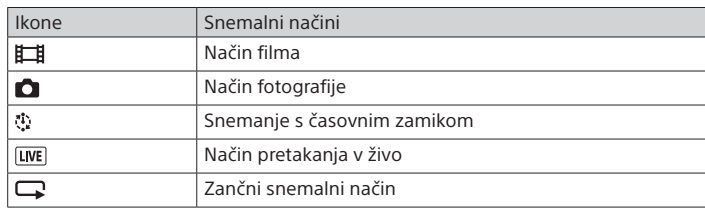

# Nastavitev filmskega formata

Pritisnite gumb MENU in izberite  $2\pi$  (Nastavitve snemanja)  $\rightarrow$  filmski format (privzeto: MP4).

© 2016 Sony Corporation **http://www.sony.net/**

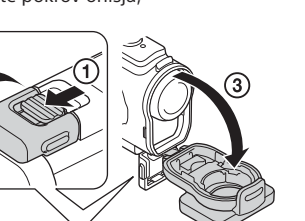

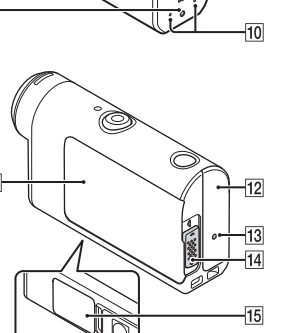

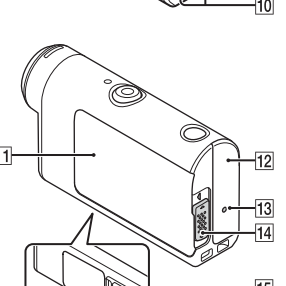

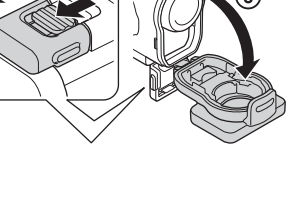

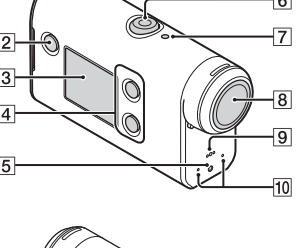

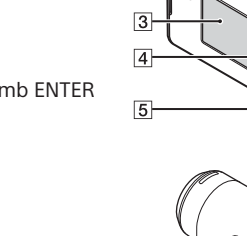

## Snemanje

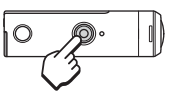

Za začetek snemanja pritisnite gumb REC. Za zaustavitev snemanja znova pritisnite gumb REC.

\* Če pritisnete gumb REC, ko je nastavitev »Snemanje z enim dotikom« nastavljena na »ON«, se zažene snemanje v snemalnem načinu, ki ste ga nastavili pred izklopom kamere.

#### **Opomba**

• Pri dalj časa trajajočem snemanju se lahko temperatura kamere dvigne do točke, na kateri se snemanje samodejno zaustavi.

#### **Nastavitev**

Pritisnite gumb MENU, nato s pritiskom gumba UP ali DOWN izberite element in pritisnite gumb ENTER.

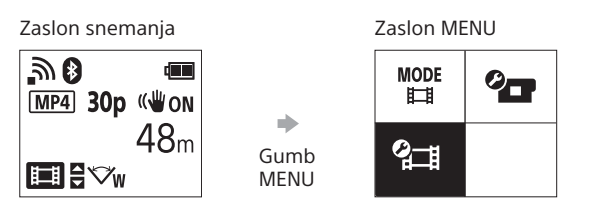

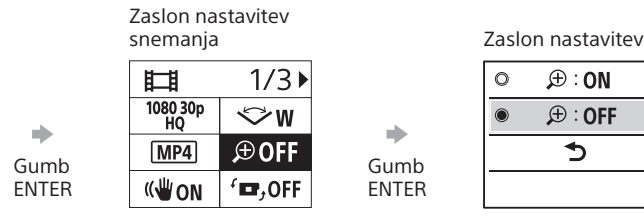

## $\circ$ Gumb ENTER

 $+$  OFF <u>කි</u>on

<sub>নী।</sub>off  $0$  ON

 $\Box - 2$ 

**della**<br>Format  $\Box$  BGM 盥on  $D$  ON Di))  $\mathbf{a}$  3 츭 OFF  $\frac{\text{AUTO}}{\text{OFF}}$  60 s  $NTSC \rightarrow PAL$ 

Ä **O** GMT O OFF Ver. **RESET** 

**<sup>***O***</sup>T** Nastavitve kamere

Ikone Elementi nastavitev Letalski način Nastavitev povezave

 $\oplus$  : ON

 $\bigoplus$  : OFF

 $\mathbf{\hat{D}}$ 

Wi-Fi

Nastavitev Wi-Fi Hi Power\*2

Nastavitev Bluetooth Nastavitev daliinskega upravljalnika Bluetooth Format

Glasba v ozadju\*2 Napajanje USB Zvočni signal Glasnost zvočnega

Samodejni izklop Preklapljanje med sistemoma NTSC/PAL Nastavitev datuma

Nastavitev območja Nastavitev poletnega

signala Nastavitev lučke Snemanje z enim dotikom

in časa

časa Različica Ponastavljanje nastavitev

#### **<sup>2</sup> H Nastavitve snemanja\*<sup>1</sup>**

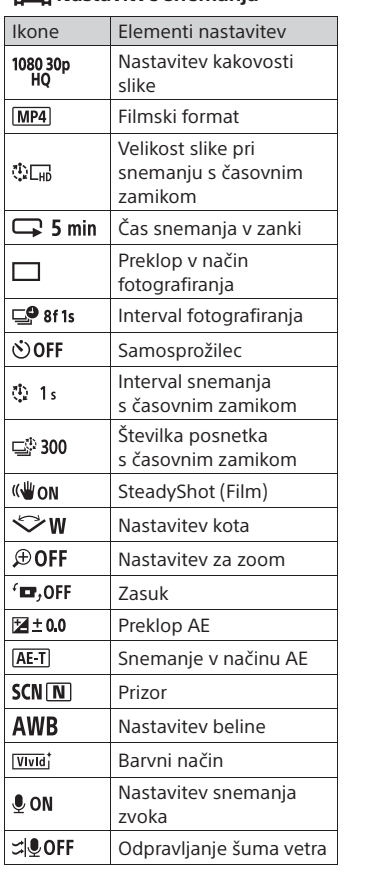

\*1 Nastavitve elementov so odvisne od snemalnega načina.

\*2 Ta nastavitev je na voljo samo v nekaterih državah in regijah.

Več podrobnosti o elementih nastavitev najdete v poglavju »Spreminjanje nastavitev« v spletnem vodniku za pomoč.

#### **Povezovanje s pametnim telefonom**

# Nameščanje aplikacije PlayMemories Mobile™ v pametni telefon

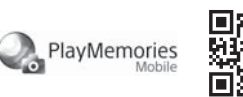

#### **Android OS**

V storitvi Google Play poiščite aplikacijo PlayMemories Mobile in jo namestite.

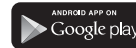

### **iOS**

V storitvi App Store poiščite aplikacijo PlayMemories Mobile in jo namestite.

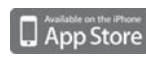

#### **Opombe**

- Če ste v pametni telefon že namestili aplikacijo PlayMemories Mobile, jo posodobite na zadnjo različico.
- Delovanje funkcije Wi-Fi, opisane v teh navodilih, ni zagotovljeno za vse pametne telefone in tablice.
- Načini upravljanja in prikazni zasloni aplikacije se lahko v prihodnjih nadgradnjah aplikacije spremenijo brez predhodnega obvestila.
- Za več informacij o aplikaciji PlayMemories Mobile obiščite naslednjo spletno stran.
- (http://www.sony.net/pmm/)
- Dostop do trgovine Google Play morda ne bo na voljo, odvisno od države ali regije. V tem primeru v spletu poiščite aplikacijo »PlayMemories Mobile« in jo namestite.

## Uporaba kode QR za povezovanje s pametnim telefonom prek povezave Wi-Fi

Vklopite kamero in omogočite povezavo Wi-Fi.

 $\overline{2}$ Izberite snemalni način:  $\Box$ ,  $\Box$ ,  $\Diamond$ ,  $\Box$ .

 Zaženite aplikacijo PlayMemories Mobile v pametnem telefonu. Na zaslonu aplikacije PlayMemories Mobile izberite [Scan QR Code of the Camera].

 Izberite [OK] (Če je prikazano sporočilo, znova izberite [OK]). Preberite kodo QR, ki je natisnjena na nalepki, pritrjeni na zadnji strani pokrova za baterije.

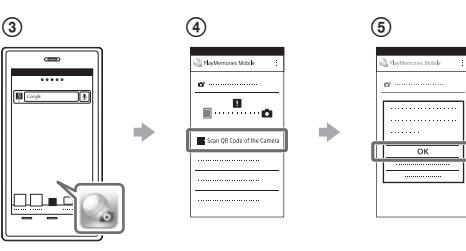

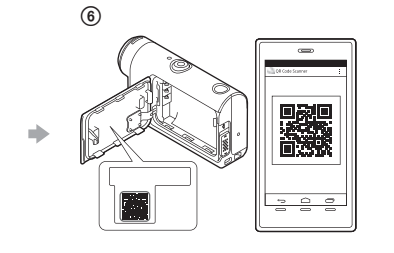

#### **Android**

 Ko se na pametnem telefonu prikaže sporočilo [Connect with the camera?], izberite [OK].

#### **iPhone/iPad**

 Po navodilih na zaslonu v pametni telefon namestite profil (informacije o nastavitvi).

 $\circledR$  Na začetnem zaslonu izberite [Settings]  $\rightarrow$  [Wi-Fi]. Izberite SSID.

 Vrnite se na začetni zaslon in zaženite aplikacijo PlayMemories Mobile.

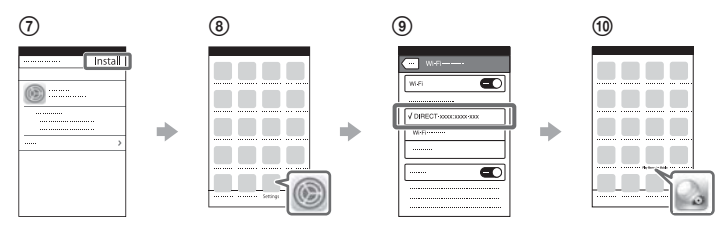

#### **Kako do ID-ja uporabnika in gesla, če nimate nalepke**

Če se nalepka odlepi ali je nečitljiva, lahko svoj ID uporabnika in geslo prikličete z naslednjim postopkom.

- V kamero vstavite napolnjen paket baterij.
- S kablom micro USB (priložen) povežite kamero in računalnik.
- Pritisnite gumb (vklop/stanje pripravljenosti), da vklopite kamero.
- $\overline{4}$ V računalniku izberite možnost  $[Computer] \rightarrow [PMHOME] \rightarrow$ 
	- $[INFO] \rightarrow [WIFI$  INF.TXT] ter potrdite ID uporabnika in geslo.

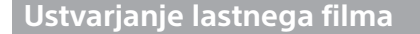

## Urejanje filma s programom Action Cam App

Action Cam App omogoča uvažanje filmov v pametni telefon, kjer jih lahko urejate. Poleg tega lahko ustvarite tudi filme s časovnim zamikom.

obiščite naslednjo spletno stran. http://www.sony.net/acap/

Za več informacij o programu Action Cam App

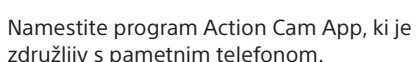

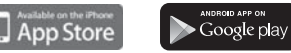

#### **Opomba**

• Dostop do trgovine Google Play morda ne bo na voljo, odvisno od države ali regije.

## Urejanje filma s programom Action Cam Movie Creator

Program Action Cam Movie Creator omogoča uvoz filmov in slik v računalnik, kjer jih lahko urejate.

Poleg tega lahko filmom dodajate učinke (npr. več pogledov, predvajanje z različnimi hitrostmi itd.) in ustvarjate filme s časovnim zamikom.

Za več informacij o programu Action Cam Movie Creator obiščite naslednjo spletno stran. http://www.sony.net/acmc/

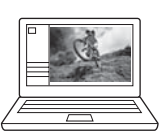

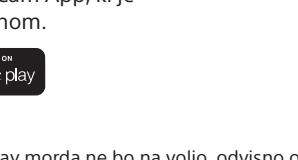